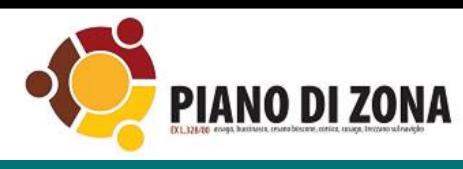

## COME FARE PER

# Misura B2

Ambito del Corsichese

Avviso pubblico per l'assegnazione del Fondo per la Non Autosufficienza

a persone con disabilità grave o comunque non autosufficienti – annualità 2021 – esercizio 2022 (DGR XI/5791 del 21.12.2021)

Apertura 13/04/2022 ore 10.00

Chiusura 13/05/2022 ore 12.00

**Istruzioni per la compilazione della domanda**

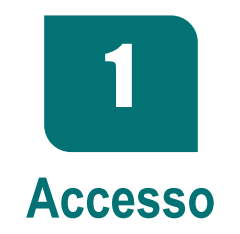

Le domande dovranno essere presentate **esclusivamente** online, sul portale **ICARE ATENA**, all'indirizzo: 1.1

**https://www.icareapp.it/icare-domandeonline-pdzcorsichese/login.do**

1.2 Selezionare **Entra con SPID**

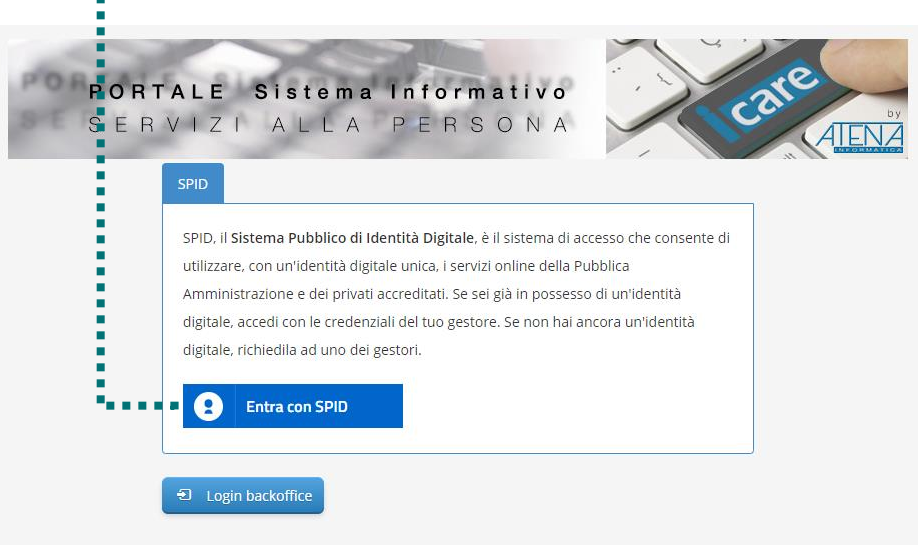

### **2**

### **Compilazione Domanda**

### 2.1 Sezione dati anagrafici

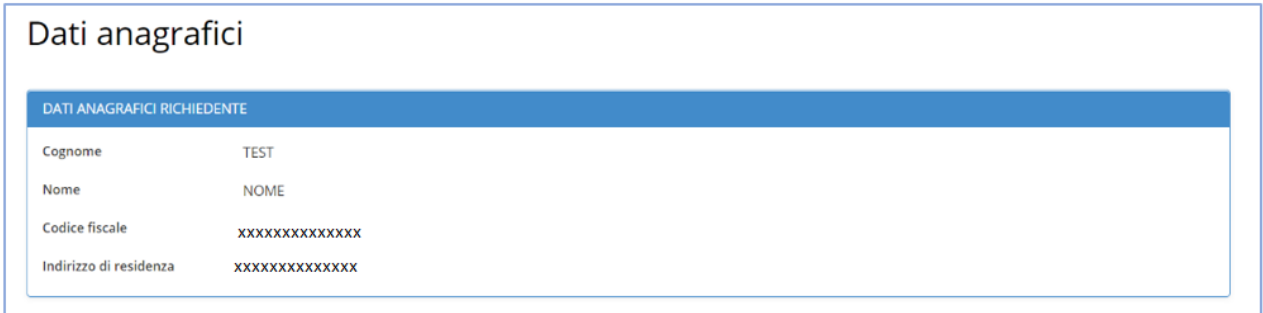

### 2.2 Inserire gli estremi del documento di Identità

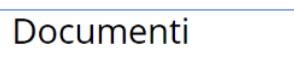

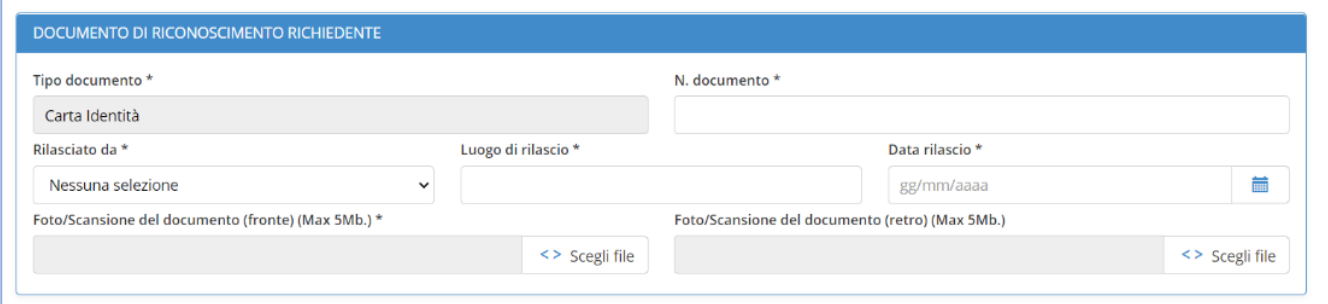

#### 2.3 Inserire **la mail e confermare la mail**

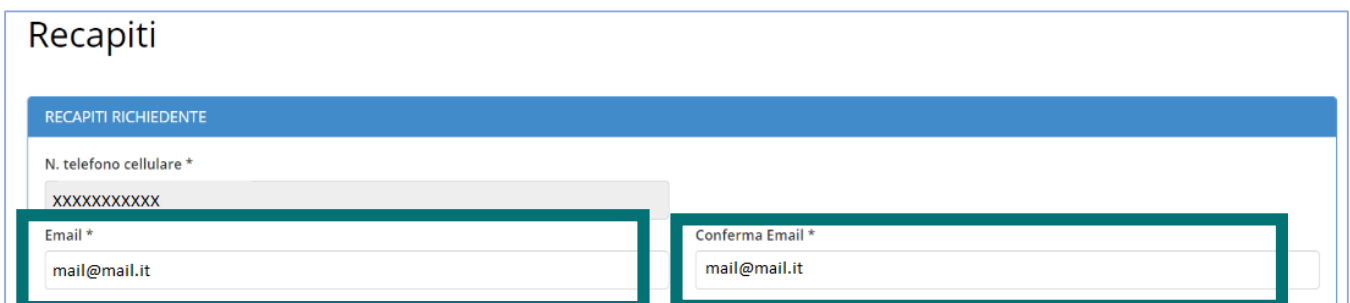

#### 2.4 Selezionare le informazioni richieste

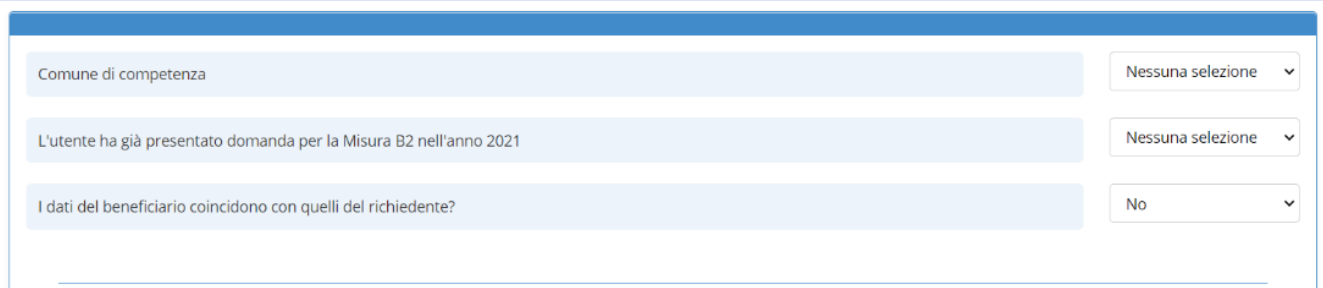

[Opzionale] compilare i dati del beneficiario solo se non corrispondente al richiedente. Attenzione i campi con l'asterisco sono obbligatori!!! 2.5

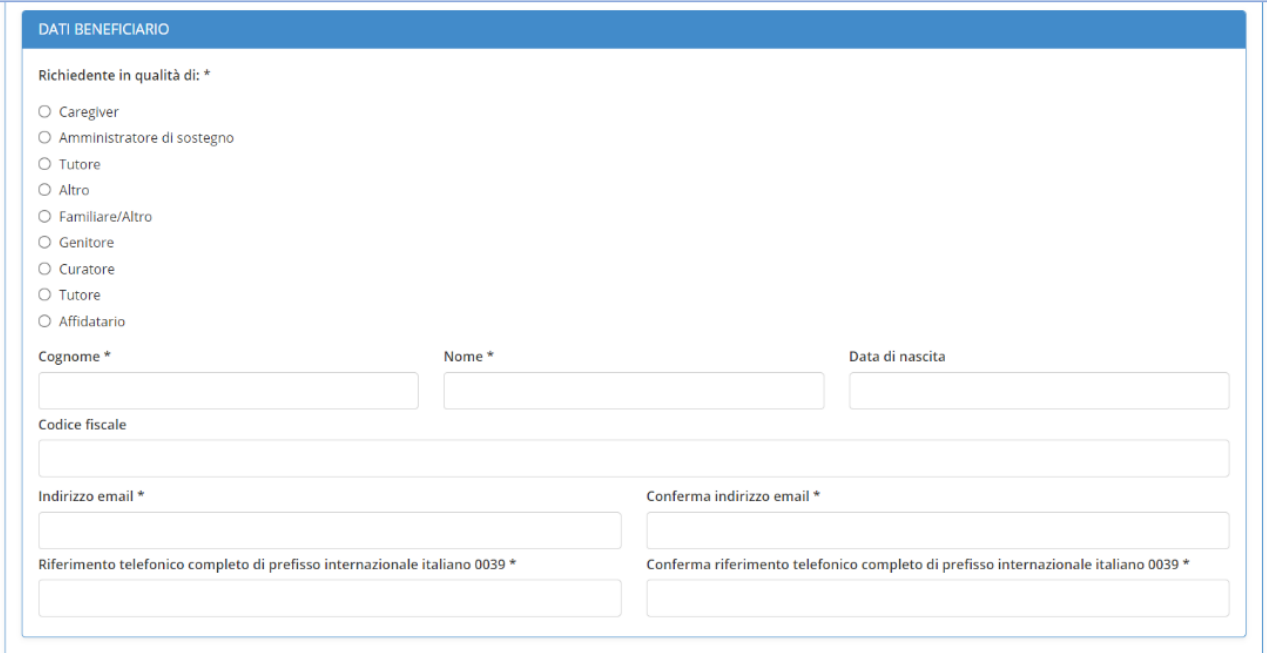

2.6 [Opzionale] compilare i dati di riconoscimento del beneficiario solo se non corrispondente al richiedente. Attenzione i campi con l'asterisco sono obbligatori!!!

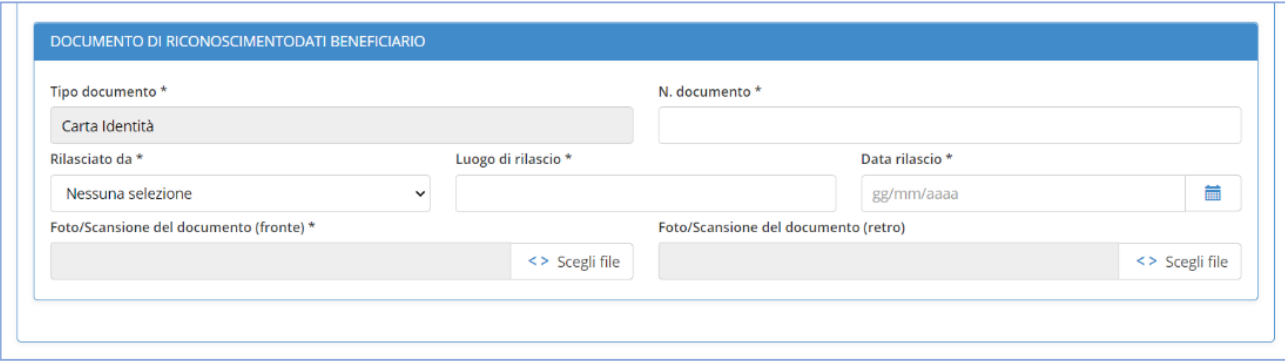

Inserire i componenti del nucleo familiare (beneficiario compreso). Per aggiungere componenti al nucleo selezionare il **pulsante +** 2.7

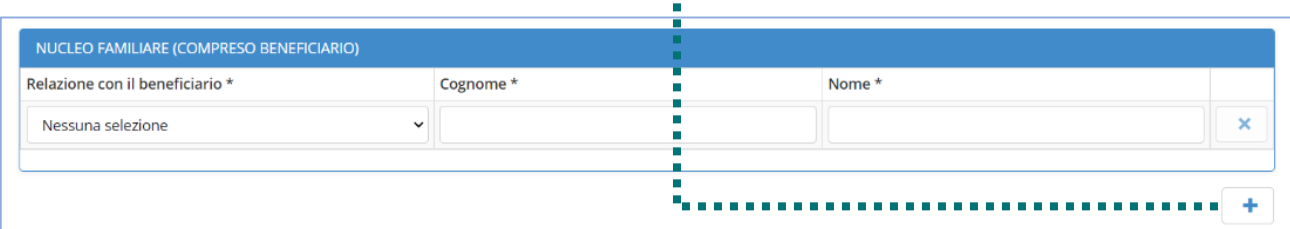

H

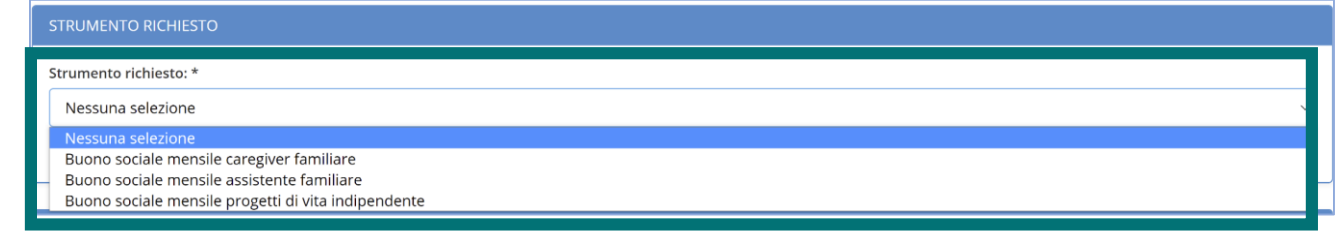

#### Selezionare le condizioni di disabilità e/o non autosufficienza 2.9

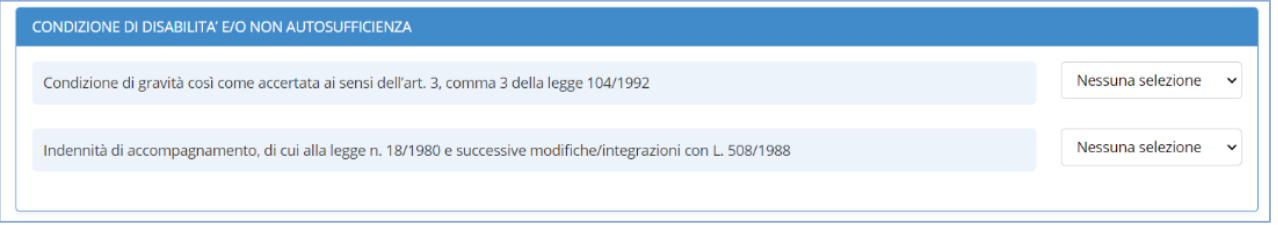

Se l'utente è in possesso dell'attestazione ISEE in corso di validità **SI selezionare la 2.10** Se l'utente è in possesso dell'at<br>Tipologia ISEE e Valore ISEE

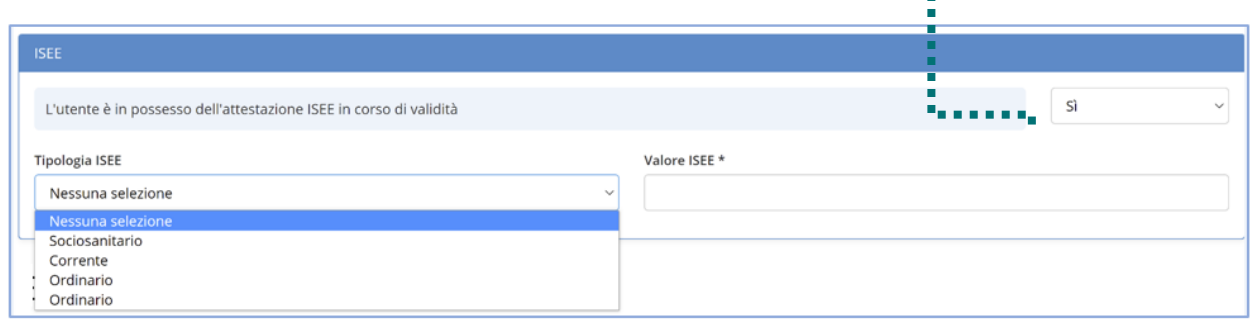

Inserire i dati di erogazione del contributo beneficiario. Attenzione i campi con l'asterisco sono obbligatori!!! 2.11

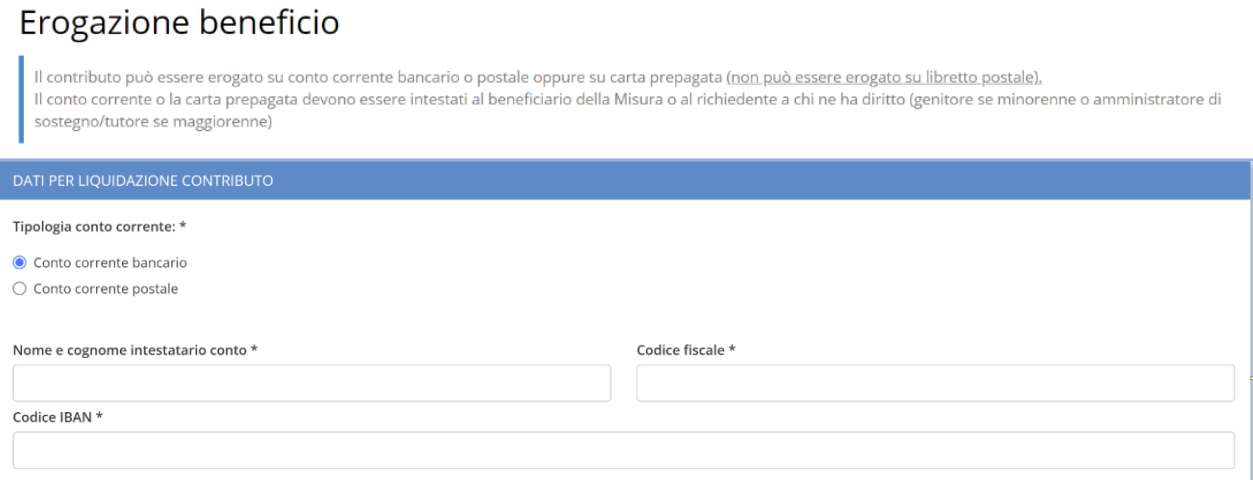

Procedere con le **Dichiarazioni (obbligatorie)** e l'inserimento del codice antibot proposto per dimostrare di non essere un robot 2.12

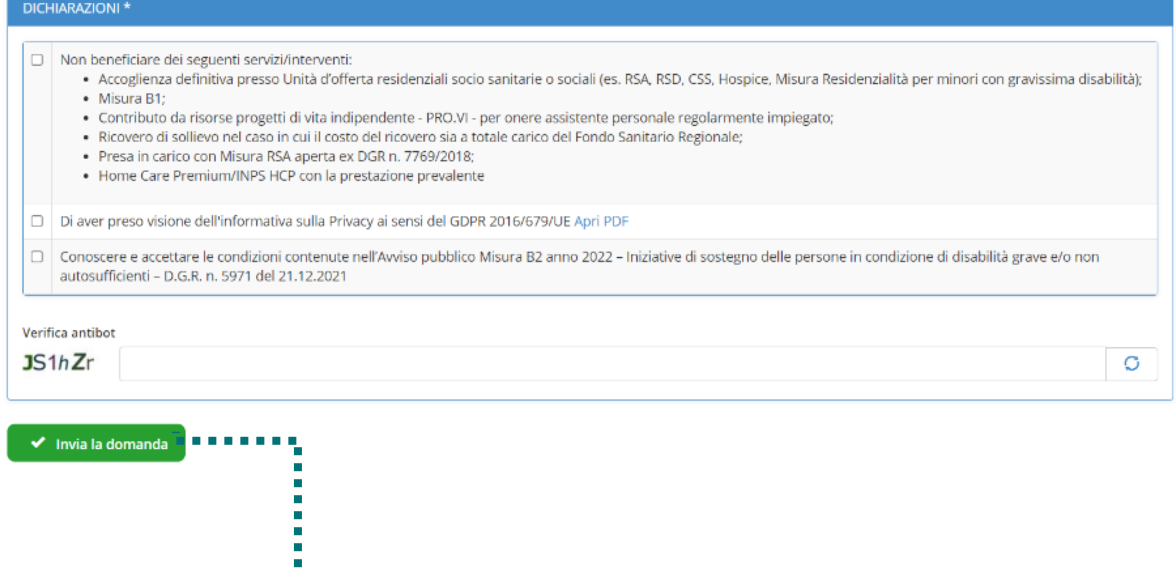

2.13 Premi **Invia la domanda**